# **Auto Profit Soccer Bot**

Make Money on Worldwide Soccer

This bot works on worldwide Soccer on Betfair without any human intervention and makes consistent money.

**Michael & Steve 10/23/2015 Addition added 4th Jan, 2016** Hi, Thanks for showing interest in Auto Profit Soccer Bot

It's definitely a one of its kind betting bot which you will discover today. APS bot works with only Betfair. So, it's important that you have a Betfair account.

Auto Profit Soccer Bot works on the principle of Stop At A Winner betting. It will continue to bet as long as you either don't hit a profit or a stop loss. **We have exploited this stop at winner concept to our advantage.** 

APS bot works on following Betfair Soccer markets:-

- Match odds market
- Overs/Unders .5 market
- Overs/Unders 1.5 market
- Overs/Unders 2.5 market
- Overs/Unders 3.5 market
- Both team to Score market

Let's get into more details about the bot-

Once you have purchased the bot and complete the installation and registration procedure, when you click on the desktop icon

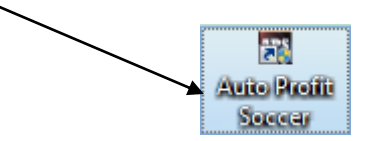

You will get the following screen, where you need to input your Betfair credentials.

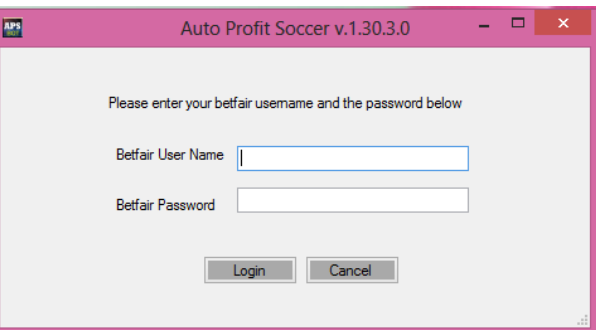

You will see the following screen once you are logged into the bot with your Betfair account.

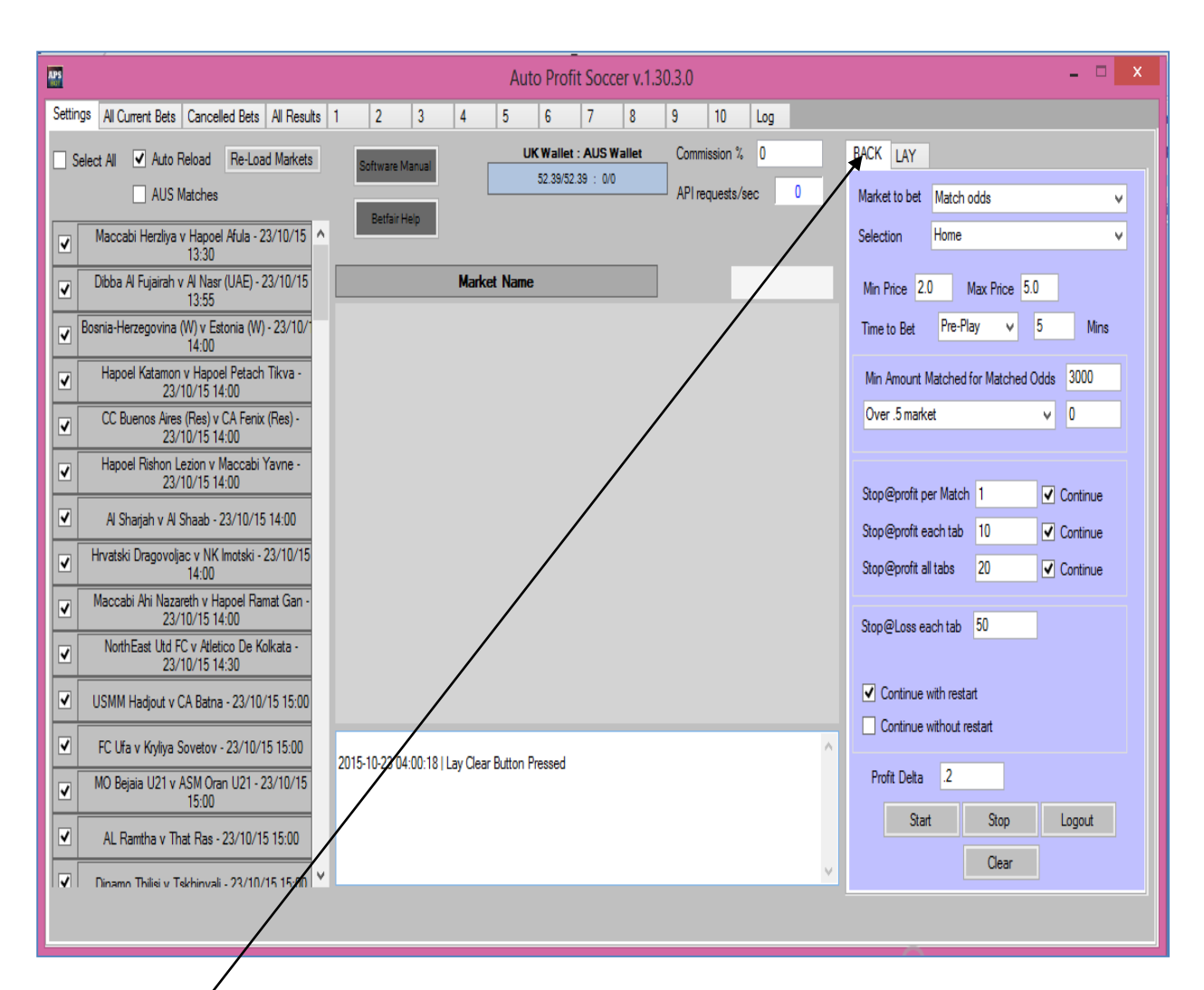

On the back side, you can see the values in the above screen. Bot saves the last used settings. In your case, when you open the bot first time, you won't see values first time and you will start from fresh.

Let's get into each function one by one

Market to bet:-

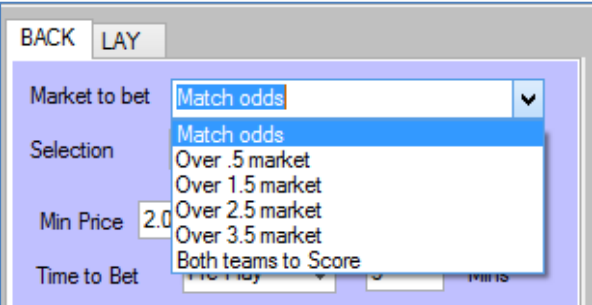

In market to bet option, you can select any of the five markets which you want to deploy your strategy on. Please remember, if any soccer match on Betfair does not have any market (like Over/Under .5

market), so that match will automatically be skipped if you have selected same market to bet on. Generally, you will always find Match odds market for every match and rest of the markets (Overs/Unders/BTTS) may vary depending on the popularity of the game.

Selection:-

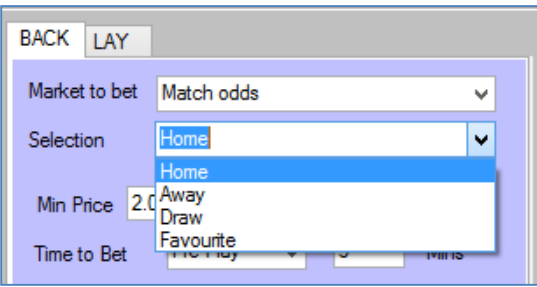

Every market has certain outcomes to bet. For example, Match odds market has Home, Away, Draw.

Important point to understand here: - We have added here "**Favorite**" as another outcome. Favorite means whosoever has the lowest odds between Home and Away.

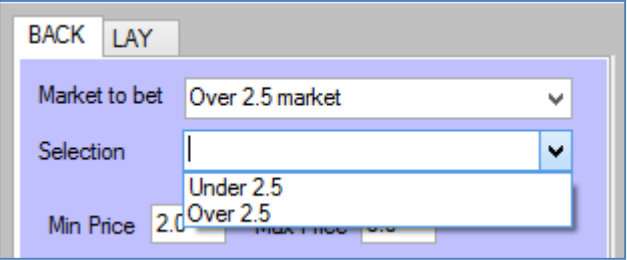

In the screenshot above, you can see two outcomes – Under/Over 2.5 to select for Overs 2.5 market. Similarly, you can select other markets.

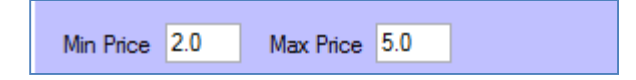

Bet will only be placed on the selected outcome for any market provided it is between the minimum and the maximum price range.

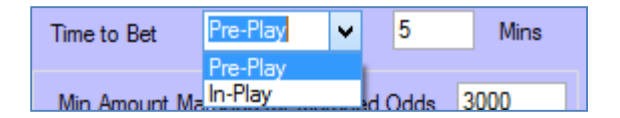

Time to bet – how many minutes before the start of the match or how many minutes after the kick of the match, you want bets to get placed**. I strongly recommend to stick to Pre-Play option as during in play, prices change too frequently.**

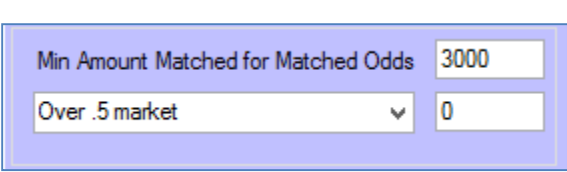

It is important to know that we can't bet on every match, as not every match has enough liquidity and therefore, the prices may not be accurate in that Betfair market. Hence we need **Minimum Amount matched option**.

In this box, you can keep the minimum amount which needs to be matched in match odds market in order for the match to be qualified. In addition to that, you can also put in extra filter for any other market also.

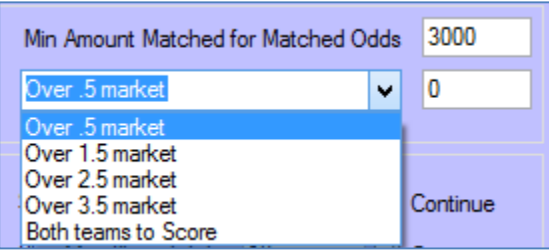

The extra filter, you can deploy on any of other markets. (Overs/Unders/ BTTS). This extra filter is useful when you are placing bets on one of these markets and want to be 100% sure that you don't want to pick any game with poor liquidity on any of these markets.

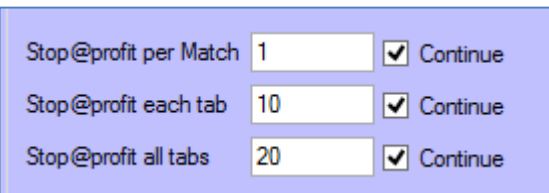

Above settings are very important to understand. I have not spoken about the tabs yet, which I will cover later.

Stop@Profit per match is the amount which you want to make from each winning match.

Stop@profit each tab is the amount of profit which you want to make from each tab.

Stop@profit for all tabs is the overall amount of profit which you want to make from the bot overall

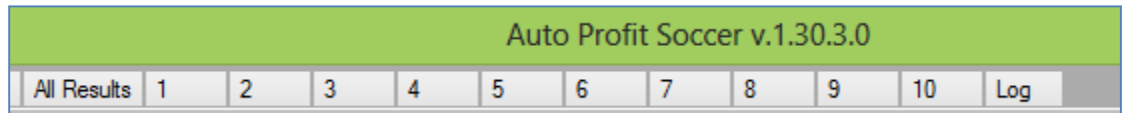

In this bot, you will also have one of the finest features which have increased the profitability of the bot exponentially. Here you can run (up to 10 cycles) for Stop At A Winner Betting. It has ten tabs as you can see on the screenshot above.

Each tab is independent of any other tab.

Let's get into any one tab,

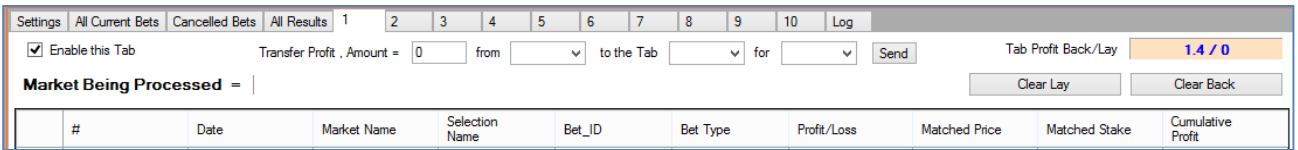

I will cover more about the tabs later. Let's come back to the main interface of the bot.

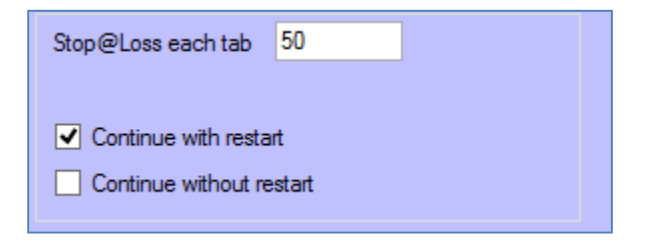

If you remember, we discussed stop@profit above and now, you should understand Stop@ Loss.

**Stop@Loss for each tab** –is the figure once passed the tab will either stop betting or restart.

Please keep in mind, bot will pass the stop loss figure, as it will place a bet, if the loss is below the stop loss, so remember, a 50 stop loss could actually be much higher. Once the stop loss has been passed it will either stop or restart (if option is ticked).

*Example: If Stop Loss is set at 50, and the tab has a Loss of say 48.00, the bot will still try and recover that 48 as it is under 50, so if the odds are say 2.00 the it will bet around 50 to recover the 48 loss plus the target. Meaning you will be at 98 should the bet lose. That is when the tab would stop trying to recover the loss.*

#### **Continue Button**

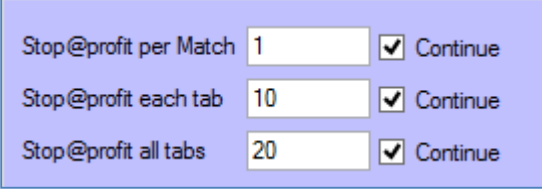

Continue button will ensure that bot should not stop once the profit target is reached (per match or per tab) but it will start the fresh cycle. So, if you want to keep running the bot always, please keep continue button checked.

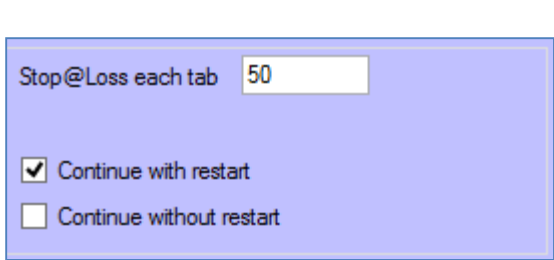

Here you can see two buttons - Continue with restart and Continue without restart.

Once the stop loss has hit for any tab, then you would have option to continue betting as it is or start a new cycle.

**Very important** – Please use the option "Continue with restart" checked as otherwise you are exposing yourself to big risk. You may lose your bank if you have a losing run and continue without restart is checked.

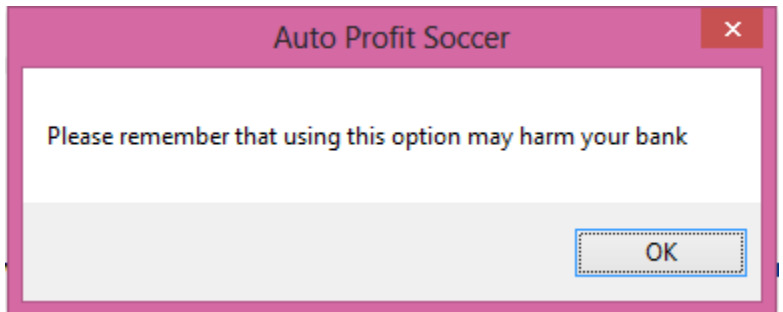

Please remember when you select any **continue button**, you will get above pop up which need to click "OK". This is a mandatory Betfair requirement.

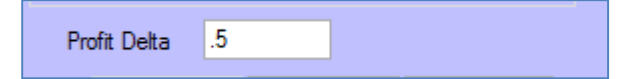

**Profit Delta** - This is another great feature we have on the back side of the bot. Profit Delta is the amount by which your next back bet stake will be increased once you the losing bet. For example, if your stop@profit target per match is \$1 and you have profit delta as \$.5, then if you have first match as a losing bet, then your 2<sup>nd</sup> target will not be \$1 but it will be \$1.5

Similarly, if your 2<sup>nd</sup> bet is also a losing bet, then your 3<sup>rd</sup> bet profit target will be \$2 ( \$1+\$.5+\$.5) and not just \$1.

This is really great feature. It will increase your profit to a greater extent. (Obviously it depends what delta you keep). Anything between 20% to 50% of the original target profit per match is a good number.

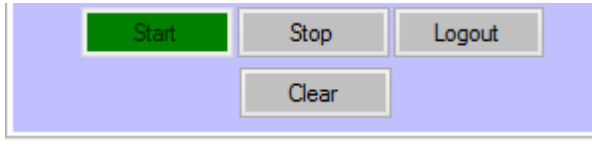

**Start button:** - Once the settings are set the user, press the start button in order to start the bot.

**Stop button:-**press the stop button to stop the bot.

**Log out:-** press the log out button and you will come out of the bot.

### **Clear button**

We have added a very special feature in the bot. **When you start betting next day, the bot will start from the same cycle where you left it last day** unless you use a clear button and start fresh day. If you want to continue the same cycle, don't use the clear button and just press the start button and let it run every day. There are respective **Clear** buttons for each tab. (Back and Lay sides) and overall clear button on the main settings for each side (Back and Lay). Tab 1 Clear button for Back and Lay. It is start the fresh cycle when pressed

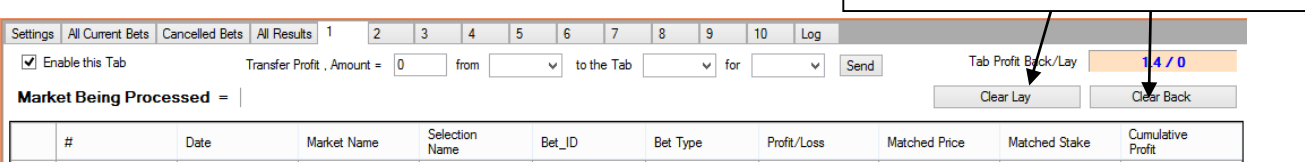

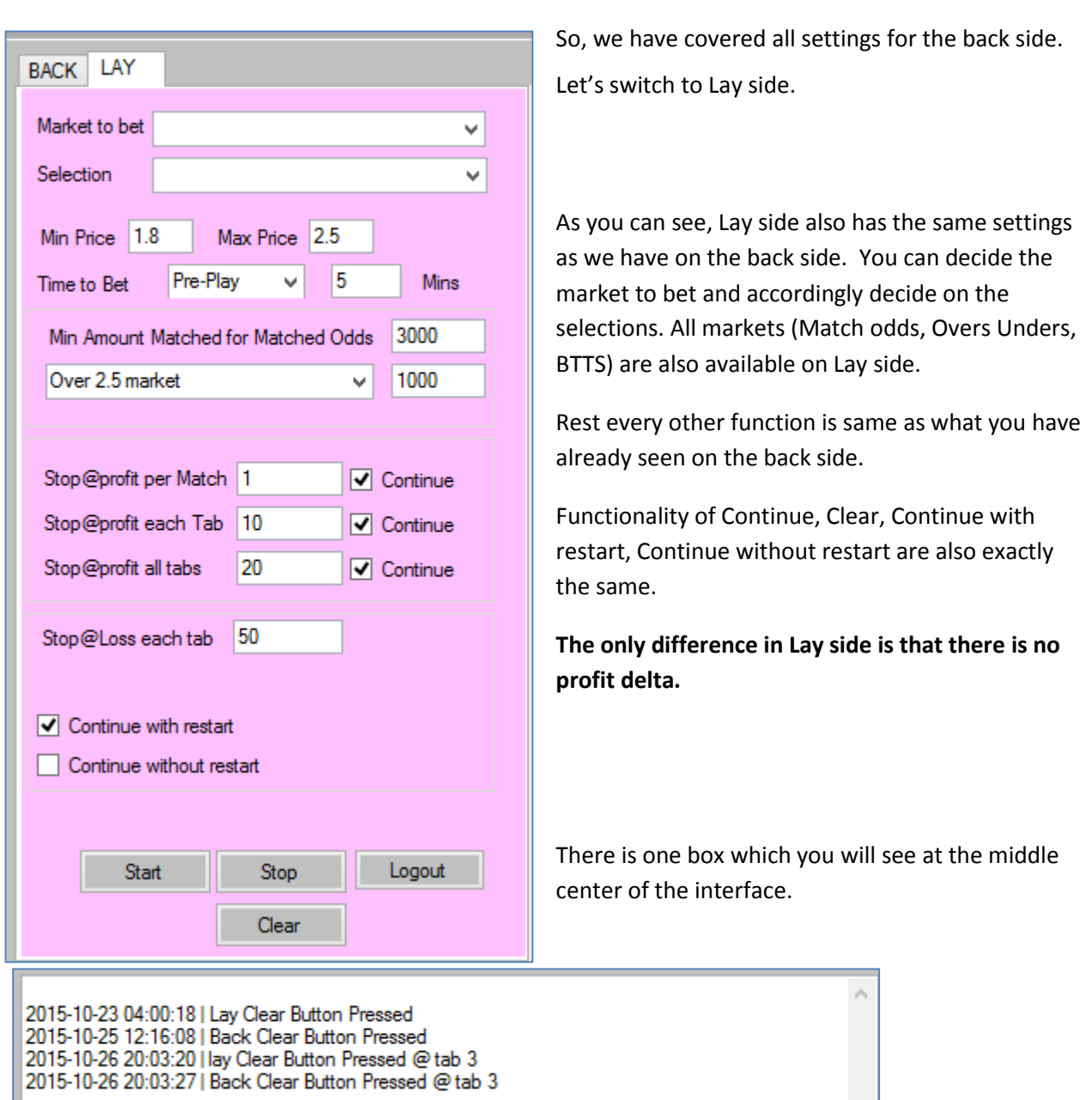

It will show at what time you pressed the clear button last time. In the picture above, it tells me that the clear button was executed by me on 23<sup>rd</sup> Oct morning, at 4:00am UK time. (My computer time is in UK time zone) and again on  $25<sup>th</sup>$  and then on  $26<sup>th</sup>$  (for tab3).

### **Why is this important?**

This feature will help in understanding at what time did you use the clear button last time. The bot will continue to show profit /loss from that time onwards.

As soon as you press the clear button, the bot will erase all staking sequence, profit /loss etc. and will start fresh.

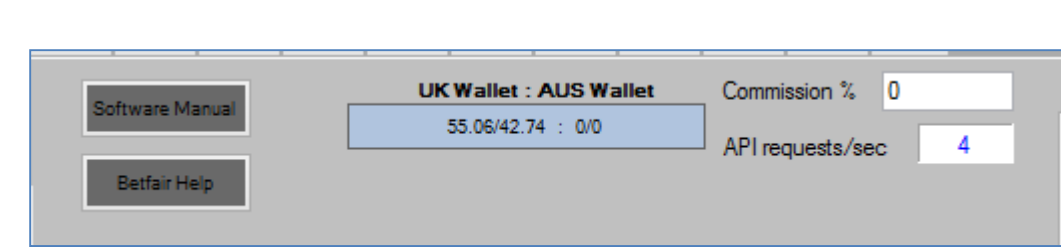

When you click on the software manual button, you will get the link for the manual which you are reading now.

Betfair Help button will take you to the Betfair support page.

**UK wallet/ AUS wallet:** it will show the money you have in your accounts.

**Commission%:** User input Betfair commission

**API requests/Sec**: It shows you the number of API calls per second being requested from Betfair. As long as it is below 10, you are within the Betfair limit and no data charges will be charged to your account. We have designed the bot in such a way, that it should always remain under 10.

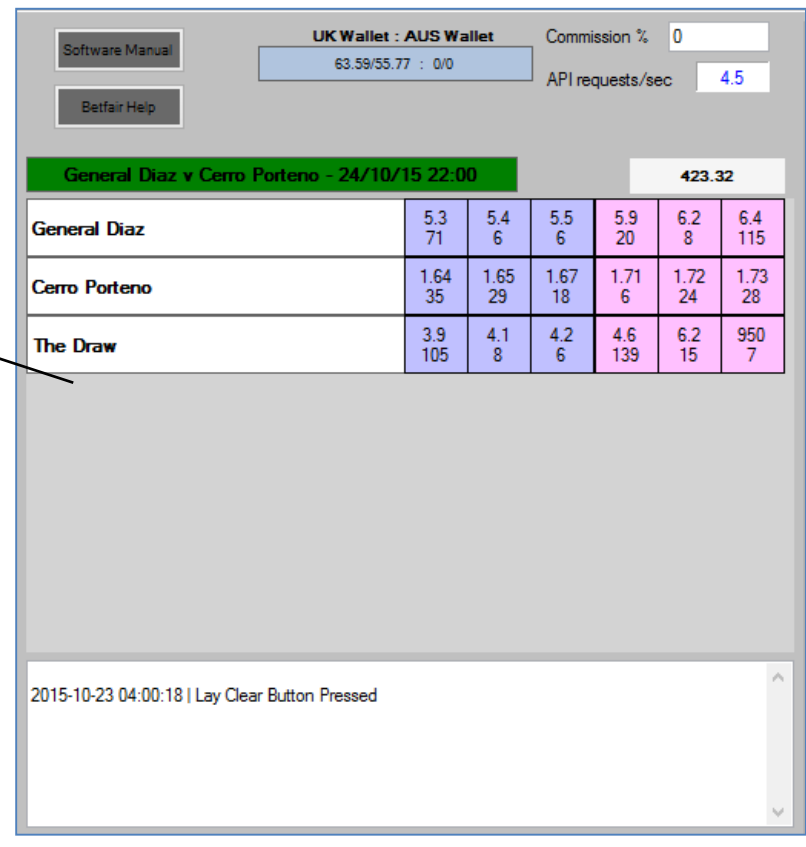

As you can see, there is a space in the main interface where next match will also be shown.

It is just for the information purpose. It has nothing to do with the fact what the bot is doing.

It will continue to show the next match which is about to start regardless of the fact, if it qualified or not.

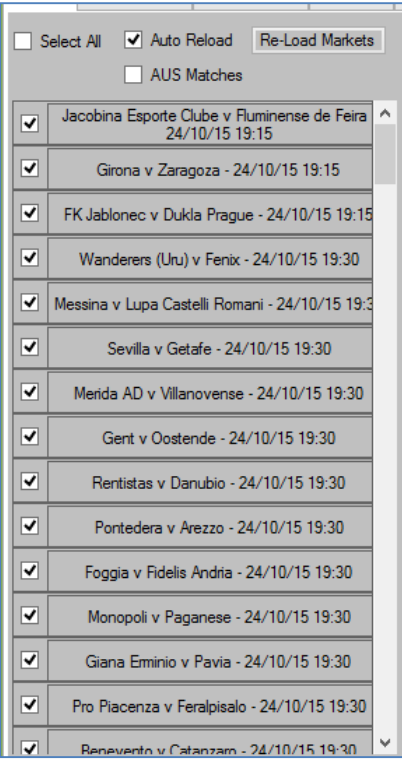

**Auto reload:-** This button (if checked) will keep loading the soccer markets every 2<sup>nd</sup> hour. If you want to keep the bot running on your desktop/laptop or on VPS, please keep it checked.

We have segregated Australian markets out, as you can't place bet on them unless you have money in Australian wallet. So, please keep it unchecked if you don't have money in Australian wallet.

If Auto reload is marked, it will auto select all the markets which will be loaded after every couple of hours.

I always keep Auto reload checked.

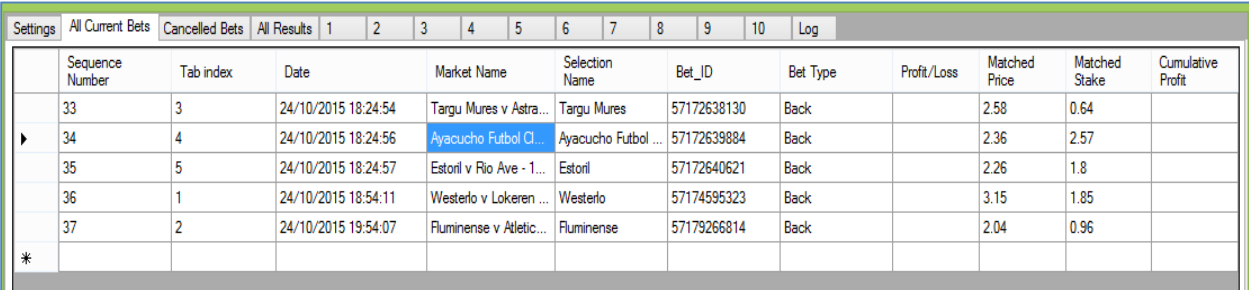

In Current bets, you can see all the current bets which are not settled on Betfair yet. In the screenshot above, you can see I have five bets which are still open.

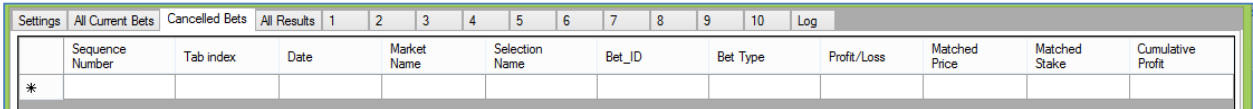

In Cancelled bet, you will see all the bets which could not get placed due to some reason and cancelled by the Betfair. You will rarely find bets in this box, as 99% of the times all qualified bets should get placed by the bot.

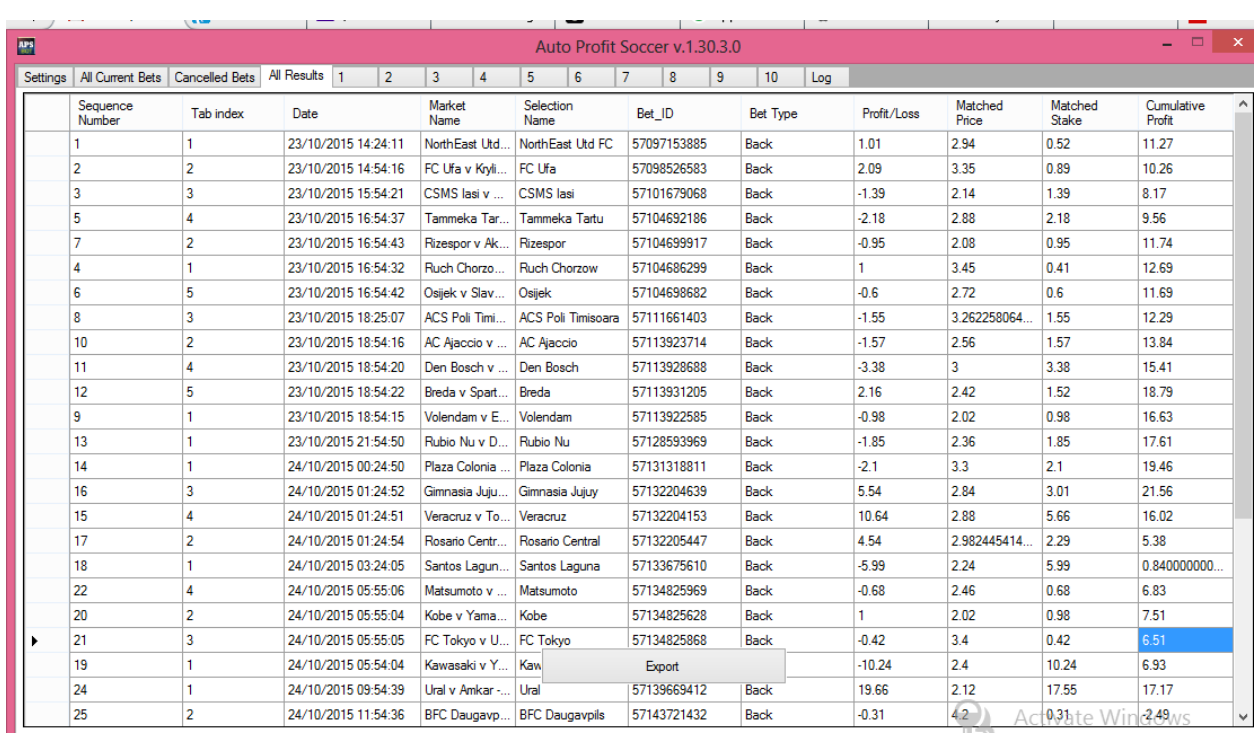

In results tab, you can see all consolidated results for each tab. As screen above, you can see, I am +11.27 points up since I started testing the new settings of the bot from yesterday. It has placed 35 bets so far*. (Yes accumulated Total is also shown in Sequence 1 row at the top.)*

Anyway, I will cover the strategies in the manual later, so will not focusing on the strategies right now.

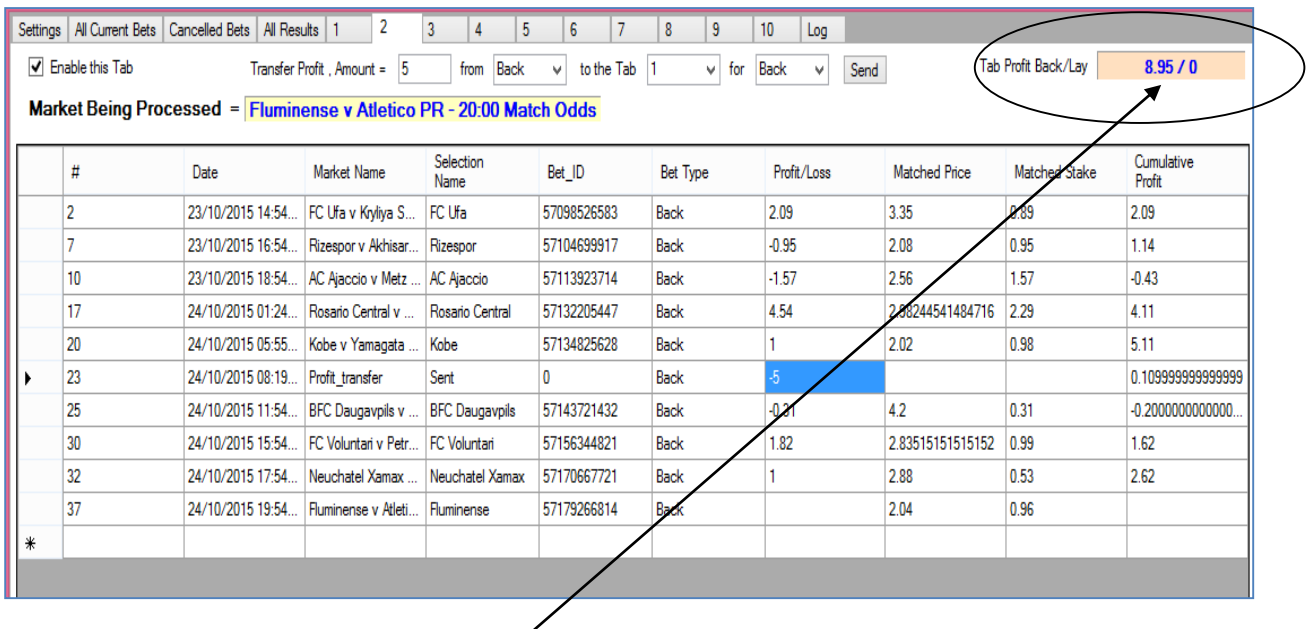

Above is the screenshot from one of the tabs (tab 2)

Here you will see all the results for respective tab. At the top right corner, you can see how much profitloss, the back and lay sides are making.

Format is - **Profit Loss (Back)/ Profit Loss (Lay)**

In the current screenshot, it is 8.95/0 – it means tab 2 has making \$8.95 profit on the back side so far.

### **Transfer button:-**

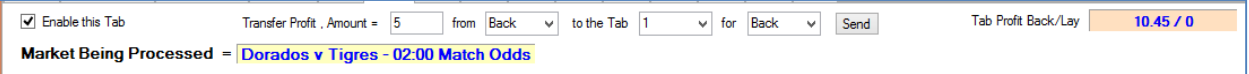

First important point is to enable the tab before starting the bot. You have provided with 10 tabs in this bot. You can use up to ten tabs in your day to day betting.

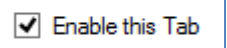

Enable the tab by checked box.

Now, if you are losing money on one tab, your next stake will increase accordingly for the upcoming bet. But if you have another tab where you have made some decent profit and you want to transfer some bit of that profit to the losing tab, you can do that with the help of transfer button.

*You can ONLY transfer from profitable tab to losing tab*. You can transfer from back to lay or lay to back side but it has to be only from profitable tab to losing tab.

Obviously, one has to be rich in order to help the poor…same logic applies when we transfer the money.

```
Market Being Processed = Dorados v Tigres - 02:00 Match Odds
```
You will also see the current match (as shown above) which has kept the tab blocked. There will always be only one match in one tab and next match will only come into that tab once the previous match is settled.

Sequencing for tabs:-

ettings All Current Bets Cancelled Bets | All Results | 1 | 2 | 3 | 4 | 5 | 6 | 7 | 8 | 9 | 10 | Log

It is very important to understand the sequencing feature of the bot. As you know, we have 10 tabs in the bot and it can handle up to ten matches at the same time.

So, if at any given point in time, all tabs are occupied, it will not take any new bet unless any tab is free.

Also, it will always prioritize the tab which comes first. Say, we have two tabs free tab 1 and Tab 3 for the next match, and then it will take tab 1 for the next match.

**Log tab:-**

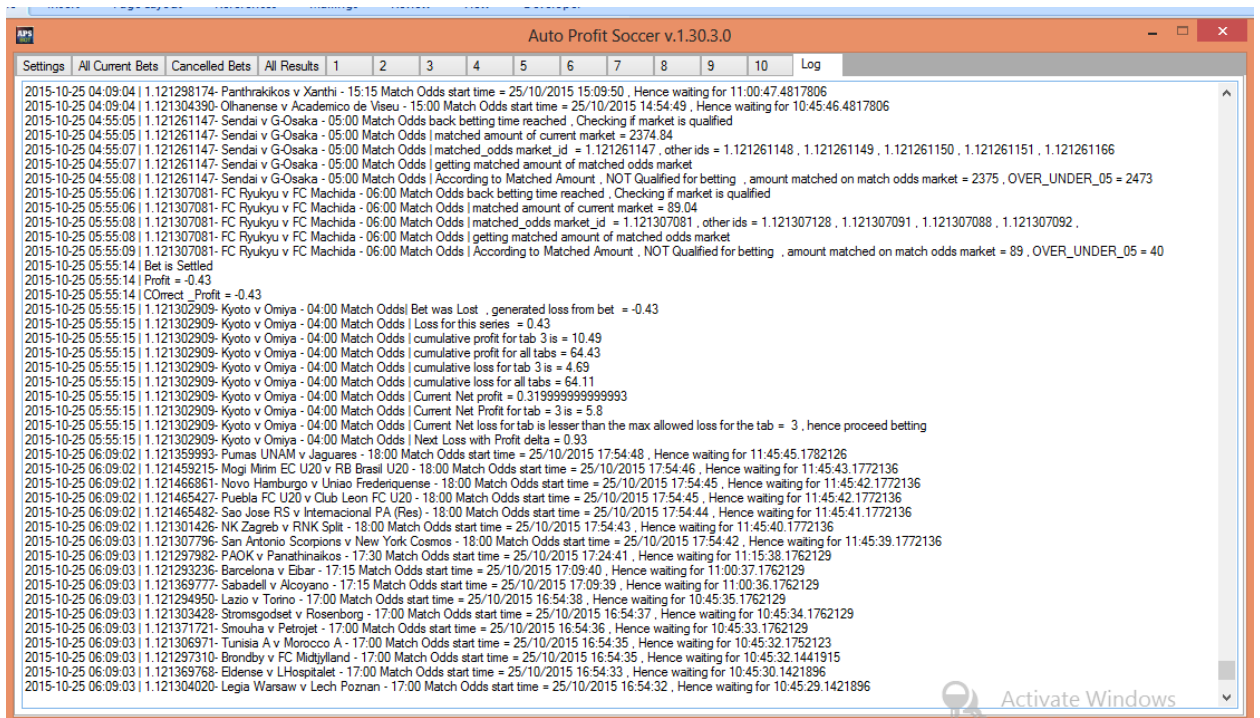

This is the important feature we have added in our bots. Now, the user can see what the bot is doing second by second. You may not be able to understand everything what is in the log but it is helpful in order to investigate any error.

You should be able to access the log file at the following address:-

C:\Program Files (x86)\Profit Sports Betting\Auto\_Profit\_Soccer\log\_files

# Strategies

There are some strategies which I have used during testing phase; they have given some decent profits.

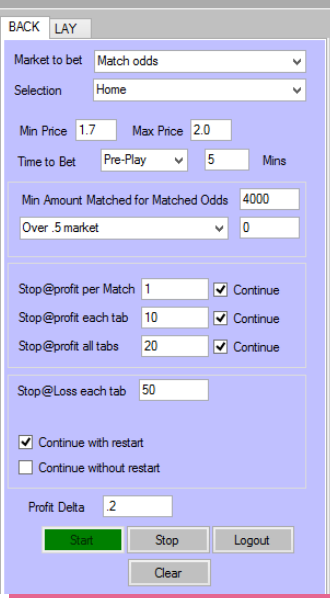

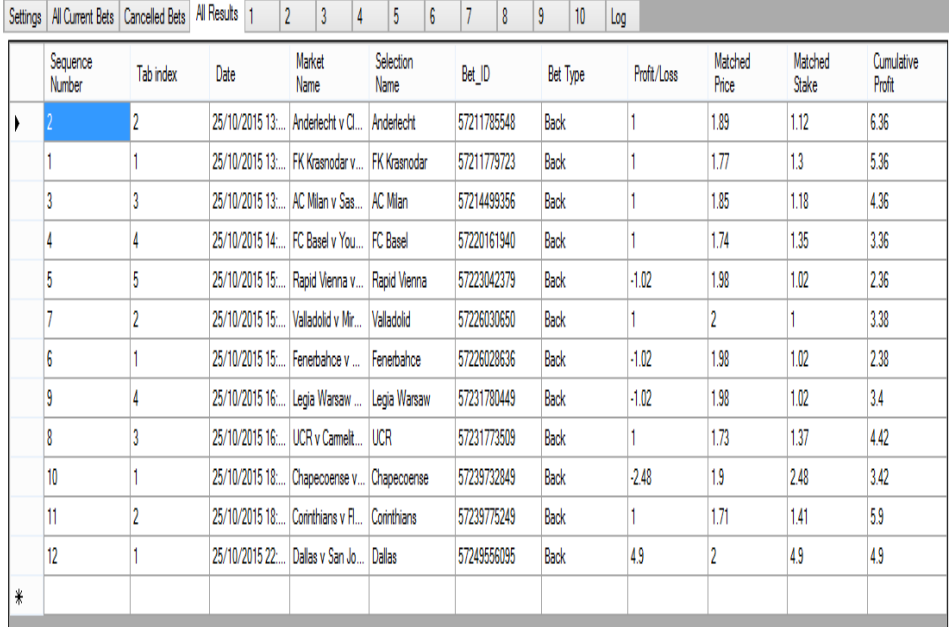

Above settings I used for approx. 12 hours and made +6.36 points with no work.

You can also try the following strategies:-

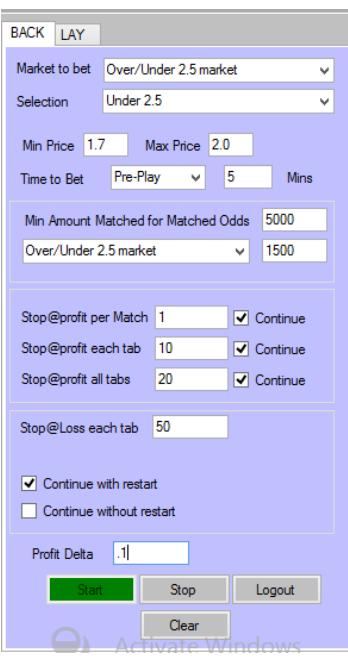

Back Under 2.5 market when price is between 1.7 to 2.0 for matches where minimum money matched is > 5000 in matched odds and minimum money matched is > 1500 for Overs 2.5 market.

### Lay the draw strategy :-

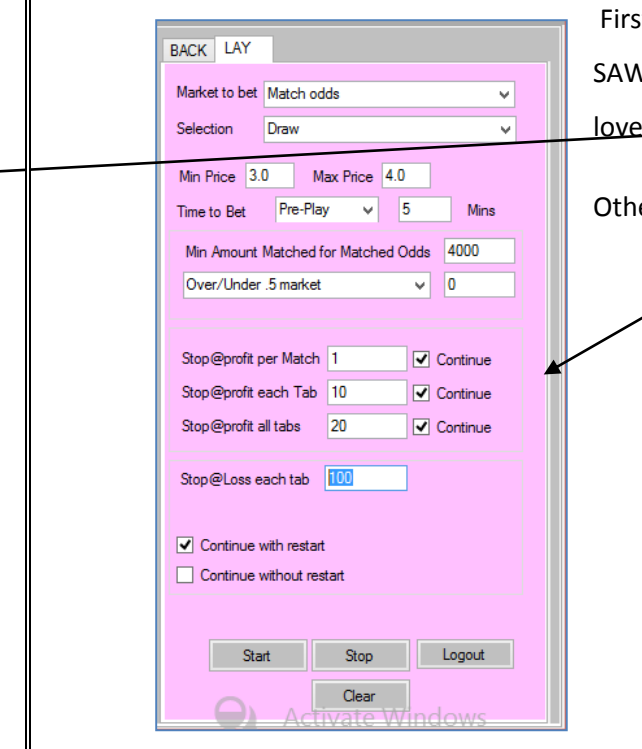

It of all, I don't like Laying at such high odds when it comes to V betting (Stop at a winner betting). But it is for people who love laying the draw. You can lay the draw between 3.0 to 4.0

er options you can try to lay is – Away Lay between 1.8 to 2.3

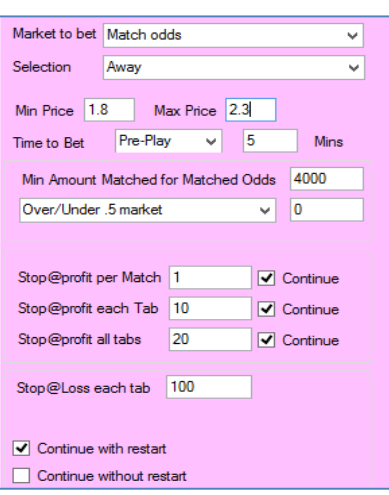

### Backing the favorite:-

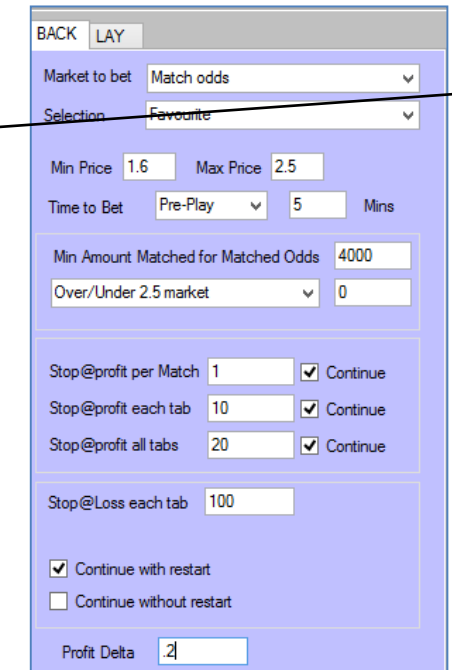

**- Backing the favorite in any match (between Home or Away) when** the odds are within 1.6 to 2.5. You can change the stop loss figure to less than 100 also if you want. I have added profit delta as .2 as it really helps in adding extra profit during the losing runs.

You can always change the strategies or build your own strategies as per your risk appetite.

As I discussed, this bot will change the way Soccer betting has ever been looked at. If we are making profits daily, then why can't you. Just don't be greedy and keep enjoying profits daily.

### **FAQs**

- **1. Can I use different Lay or different Back settings on each tab?** No. You can use only one Lay and one back settings for all tabs
- **2. I can't see prices moving on the main interface?** Yes, prices will not move on the main interface. We don't want to waste API calls for price movement. Bot does all work in the background.
- **3. My API per second is more than 10. What to do now?** We have designed the bot carefully; it can't be more than 10. If it is, it can be because of slow internet connections or may be Betfair reason. But you won't be charged extra for data as our bot will not cross the permissible Betfair data limit.

### **4. One of my bet stuck in one tab what to do?** Please check on Betfair. It can be stuck because Betfair has not settled the market yet for some reason or your bot went office in between and Betfair settled the market during that time.

Please remember as long as the bet will remain stuck in any tab, that tab will be occupied and won't get new bets.

In Betfair case, you should wait for market to be settled by Betfair. It happens rare as generally 99% of the times Betfair settles the market as soon as match is over. And in 2<sup>nd</sup> case, if Betfair has already settled the market and you have still bet on open, please use the clear button for that tab (back or lay). Clear it all.

### **5. I am confused on clear button?**

It will settle your tab to back to zero. All sequencing and staking will start fresh. We have clear button for each tab and for bot overall. Please read the manual to understand the feature in detail.

### **6. Do you yourself use your bot?**

Of course, we run our bots 100% on VPS like our other SAW bots. VPS is virtual private server.

### **7. Where can I see what the bot is doing second by second?**

You can see in the log file in this folder. Log file is generated on daily basis. C:\Program Files (x86)\Profit Sports Betting\Auto\_Profit\_Soccer\log\_files

### **8. How can I export my results into excel?**

Use export button and it will download all results into csv format. Please remember that once bot is closed or clear button is used, all results will be lost.

### **9. Do we have intent to add more features?**

Yes, we do but that all in next upgrades as we did not want to make it too complex for our clients.

### **10. Does it generate daily profit?**

However, no one can guarantee success in betting world but we are almost there in making daily profit. All depends on settings. We always recommend you settings which we are using and profitable for us on daily basis.

### **11. How will I receive updates?**

Whenever we do any update in the product, it will be done at the server end and you will be prompted to download the new exe. Please install it and use it with old key. No need to apply for the new key as long as your subscription is valid on that pc /deskop. Key is locked to that pc.

## **12. Can I send suggestions what I want in future version?** Yes, we always listen to our client feedback. Please send it across to Michael [support@autoprofitsoccer.com](mailto:support@autoprofitsoccer.com)

## **APS bot 1.45 upgrade**

We released first upgrade for APS bot on 4th Jan 2016 right after two months from launch on 28 Oct 2015. We are excited by client's feedback on APS bot so far. We have incorporated most of the features which our clients have requested in the next upgrade so far. We plan to release next upgrade (if required) probably around mid-year 2016.

Let's get into details on what we have added in the latest version for APS bot. (APS 1.45 exe)

# Additions:

1. Deselect Leagues you don't want to bet.

2. Mexican Wave option (It will bet along the tabs then revert back to Tab one).

3. Cancel bets in the Current Bets that have been settled but are suck here tying up a tab.

4. All results are now saved after Bot has been turned off.

5. Consolidated Profit and Loss box, to see your status on the one page.

6. Correct Score Option has been added.

7. Favourite has been added to Both Teams To Score.

8. Home Favourite has been added to the Match Odds

- 9. Favourite option added to Unders/Overs
- 10. Danish Login now available, for our Danish clients.

# **Last bot had no option to deselect leagues.**

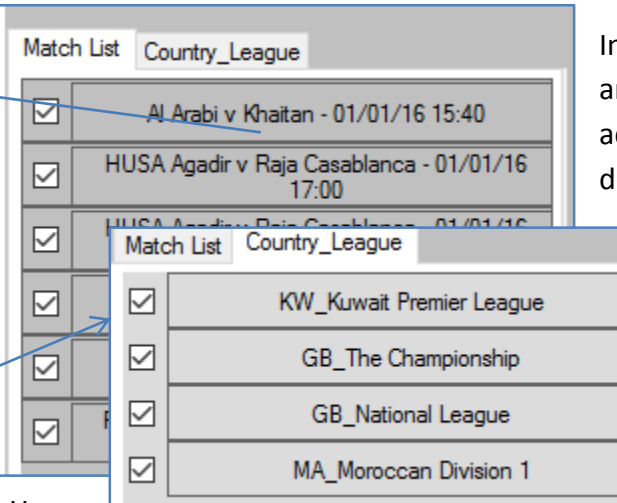

I the last version, client had no option to select ny matches based on leagues but now, we have dded the country filter which will enable him to eselect any league which he does not want to bet on.

He can simply uncheck the league in the country league tab and it will automatically remove that league matches from the main list.

### **How to solve for unsettled bets in current tab markets and free up the tabs.**

In the last version, there was no option to cancel the bets in the current bets column if they are not settled for some reason. When the last bot gets closed for some reason (internet stopped or computer went on to sleep), the current bets would have stayed in the current bets tab and would not have settled and user had no other option but to restart the bot in order to clear up the tab. Now, there is an option to cancel the bets in the current bets tab also by double clicking on the specific match.

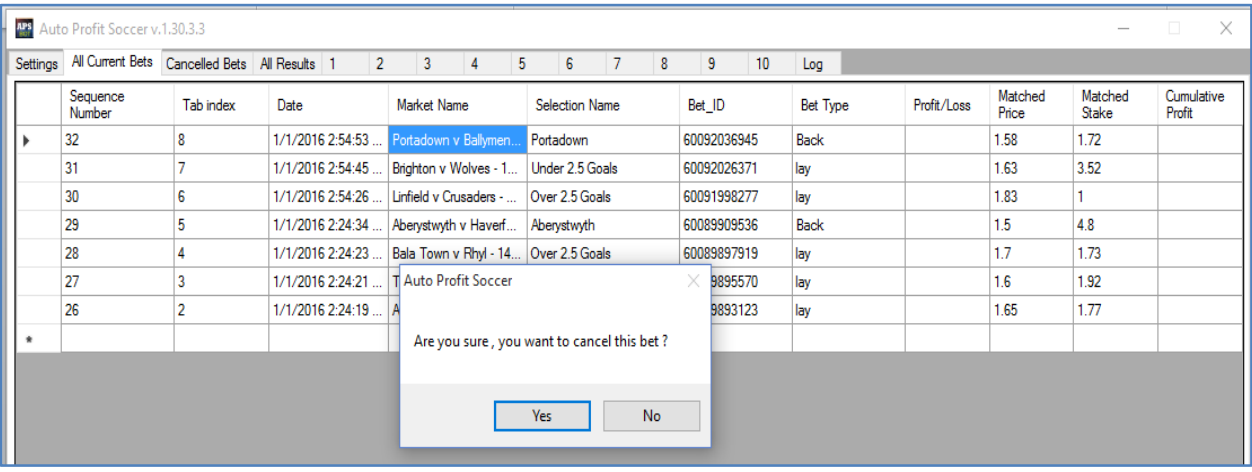

Once you cancel any match, it will clear the tab for the next available match. Please remember, it is only cancelling the match from the bot but if the bet has been already placed on the betfair , then it will get settled on betfair for sure and however, not reported on the bot results. Because for bot purpose, the bet has been cancelled and stands no significance

### **I want to have same number of matches in every tab**

In the last version, tabs were getting blocked for the next matches as soon as any first tab is free. In the new version, we have provided option for "**Mexican wave**". So, it means that all the enabled tabs will be used at least once from 1 to 10 (if all 10 tabs are enabled) before they gets started again for next round of bets.

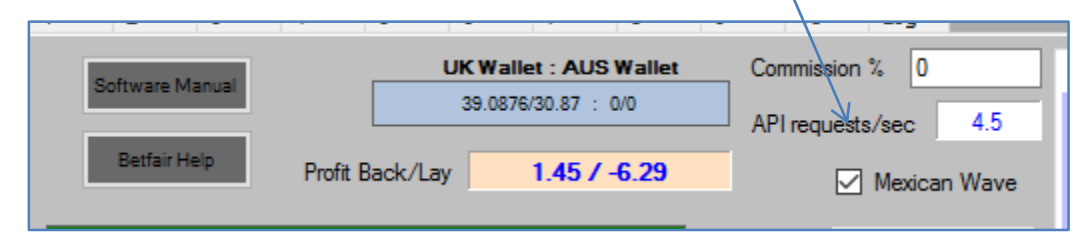

Hence, Mexican wave will ensure all tabs are getting the matches in equal ratio. Please keep it checked if you want equal distribution of matches across tabs.

### **Latest Settled Matches on the Top in the results tab**

In the new version, you will see the latest settled matches on the top in the results tab. Cumulative figure (profit/loss) is also on the top.

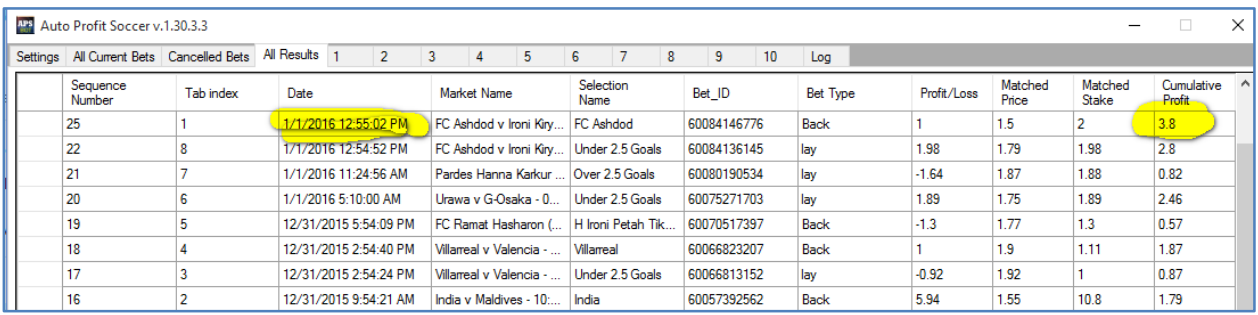

### **All results are saved now**

In the last version, all results were not saved when the bot was closed for any reason. In the new version, all results are saved and won't get lost even if the bot is closed.

If you really want to clear all the previous results, please close the bot and delete the below excel file "All results" in the installation folder and open the APS bot again.

C:\Program Files (x86)\Profit Sports Betting\Auto Profit Soccer

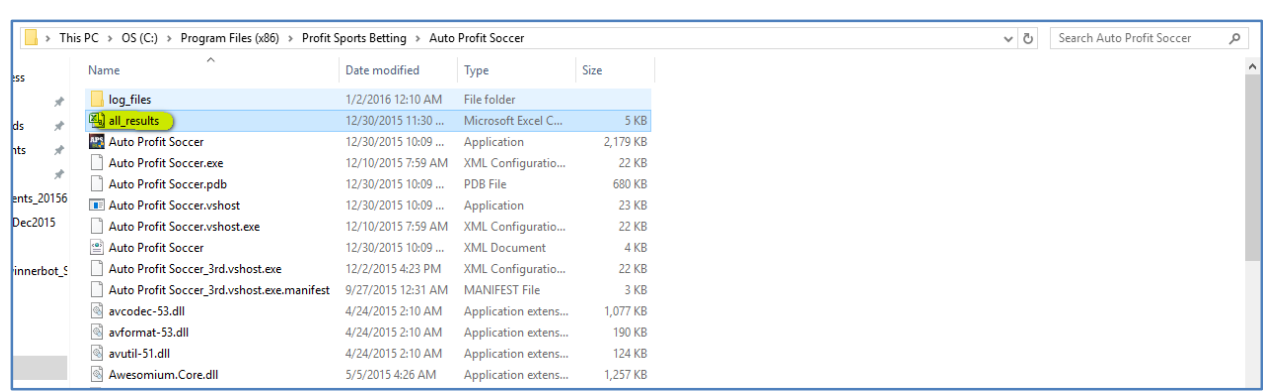

Please don't touch any other file in the installation folder. Similarly, you can remove tab excels also, if you want to get rid of results in each tab.

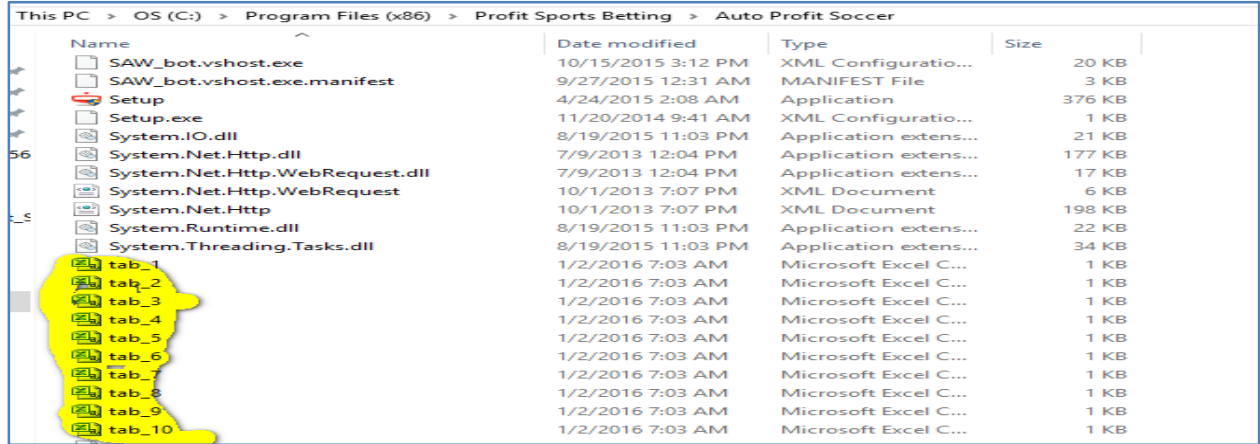

### **Consolidated Profit and Lay Box**

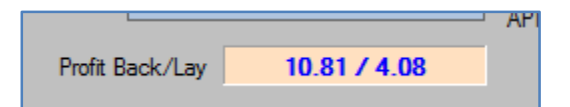

We have added a box ( as shown above) which will display the overall profit and loss for both back and lay sides since last time the clear button was used for various tab. Please remember clear button just clears the staking and overall profit and loss for various tab.

### **Correct Score marker has been added now**

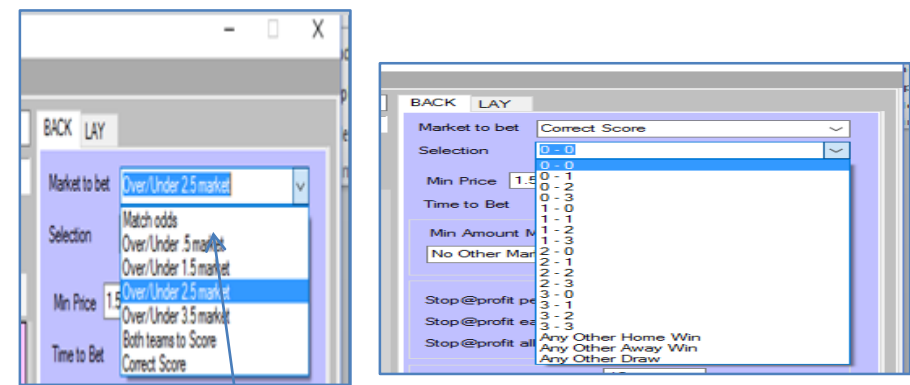

We have added the correct score market now in markets to bet. When you select correct score market as an option, you will get all score lines as an option to bet. User can select any one of them.

### **New filter "No other Market "added**

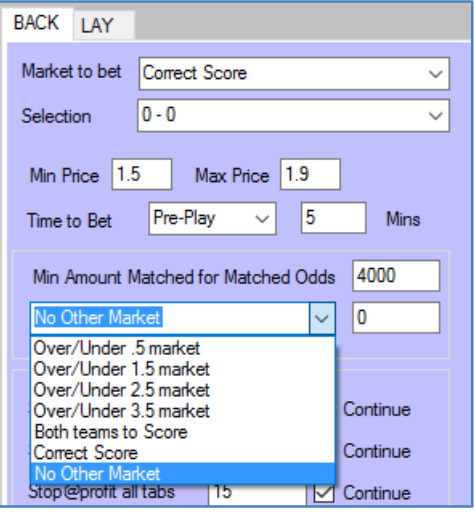

We have added the "No Other market" option which means there is no need to add another volume filter apart from match odds volume if user does not want it.

Please select "No Other Market"

If you want to use volume filter only for matched odd market.

### **Favorite option added for Overs/Unders market**

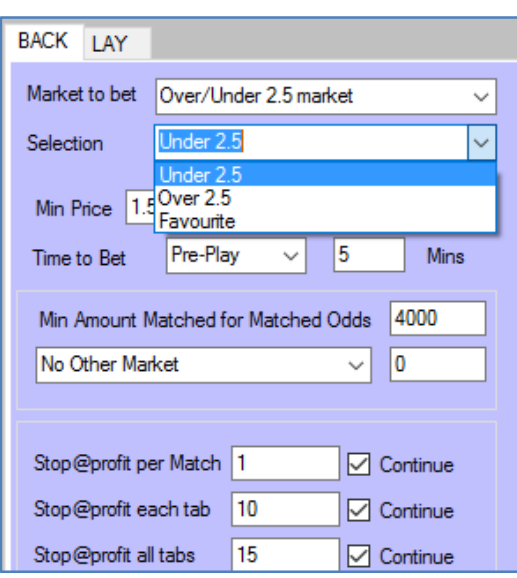

Now, there is a favorite option in overs/unders market. When user selects any Overs/Unders market, he will see three options – Over, Under and favorite.

You will find these options in both Lay and Back sides.

### **Favorite and Favorite (Home) added in Match odds Market.**

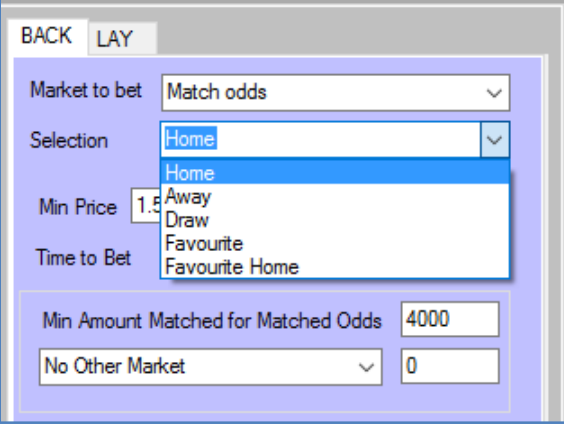

In match odds market, you will see two new options – Favorite (home) and favorite.

Favorite means – this option will select you only the favorite regardless of whether it is away team or home team.

Favorite (home) means – this option will only select you the favorite when it is the home team.

You will see these options in both Back and Lay sides.

It is important to note that when you load the bot first time, it will take some time to load all the matches. We are sending multiple API calls to get all the markets (but within the Betfair API limit) and hence you will see that bot takes some time to load the market first time. (Time is close to 10-20 seconds depending on the speed of your internet). This latency is only there when markets are loaded first time when the bot is open.

Afterwards, all markets are reloaded by the auto reload function and then the bot will run as usual.

The other important to note, when you switch markets to bet. *Say from Match odds to Overs/Under markets*, again the markets will be loaded again and hence you will see some latency when the shift happens.. Please give some time to bot to respond and settle down when you do the switch.

Any busy tab will be highlighted with green color.

### **Danish Betfair Account Login Issue Solved**

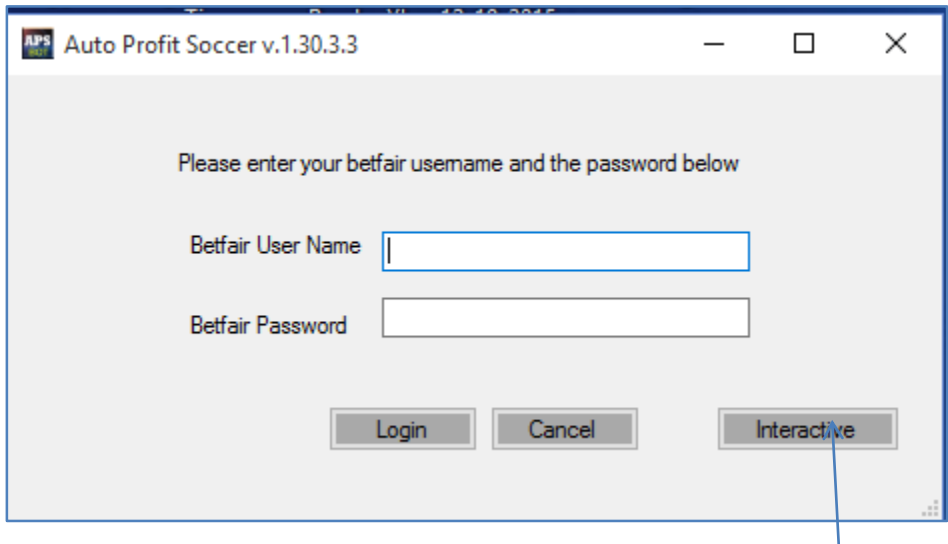

Only for Danish Betfair accounts, they need to login using Interactive. When you click on interactive, it will take to you step by step procedure required for opening the Danish Betfair account.

All other country betfair users can login using the normal procedure.

Where do we watch the scores from?

Watch the video here:

[https://youtu.be/F\\_WqtAwRUmI](https://youtu.be/F_WqtAwRUmI)

### **Visit the 7m Sports Site Here:**

[http://live2.7msport.com-default\\_en.aspx](http://live2.7msport.com-default_en.aspx/)

# **1.53 Version Update 16/2/2016**

From last update, it was the feedback received from few clients that when they **untick**  any match or any league in the Match list or country league, the APS bot is still placing the bet on those unticked matches.

It took us good time to resolve the issue as it was very complicated but finally we have managed to solve this issue.

This resolution will help APS buyers who want to use APS only on selected leagues or matches etc.

When you open the APS bot, please make sure you have **correct markets** are loaded. It means, if you are planning to use back side, it should say "markets for backing" and similarly, when you switch to Lay side, it should say "markets for Laying"

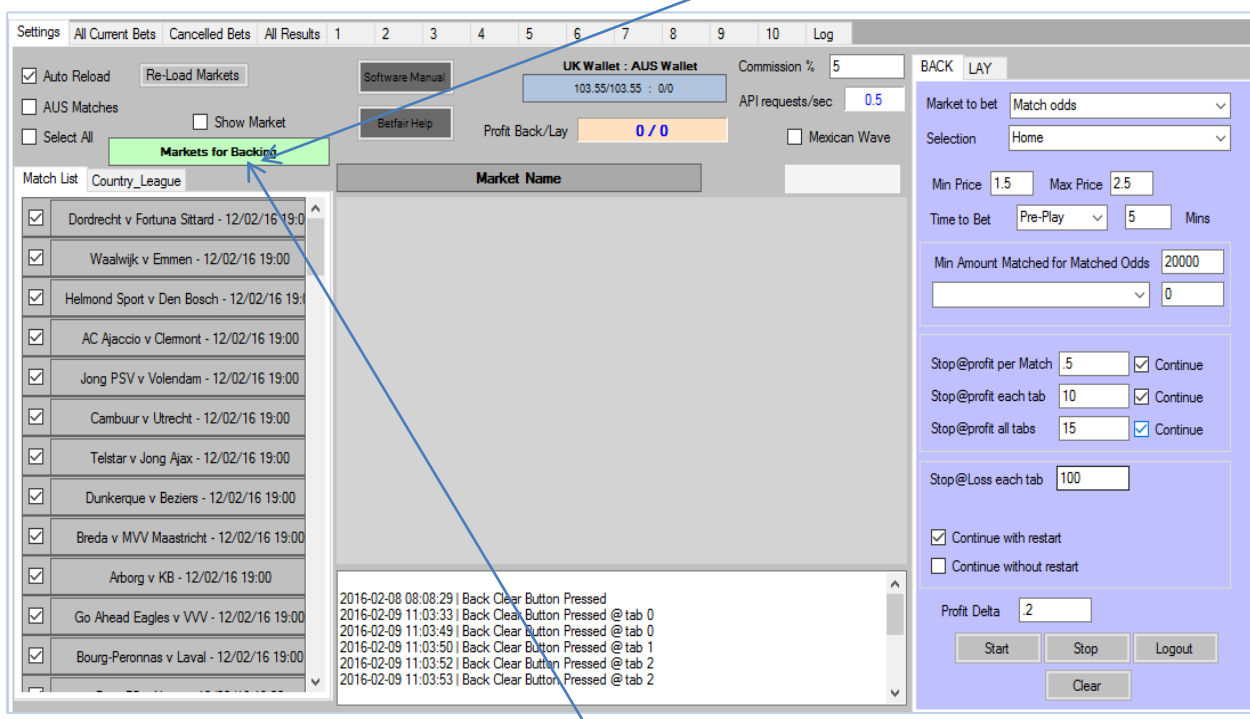

So, you can see above, I have opened the market and by default, it opened on back side and correct markets are loaded – "Markets for Backing"

Ok, let me select Match odds.**Please remember, it will take close to 5 -10 seconds and Lay markets will be loaded.** 

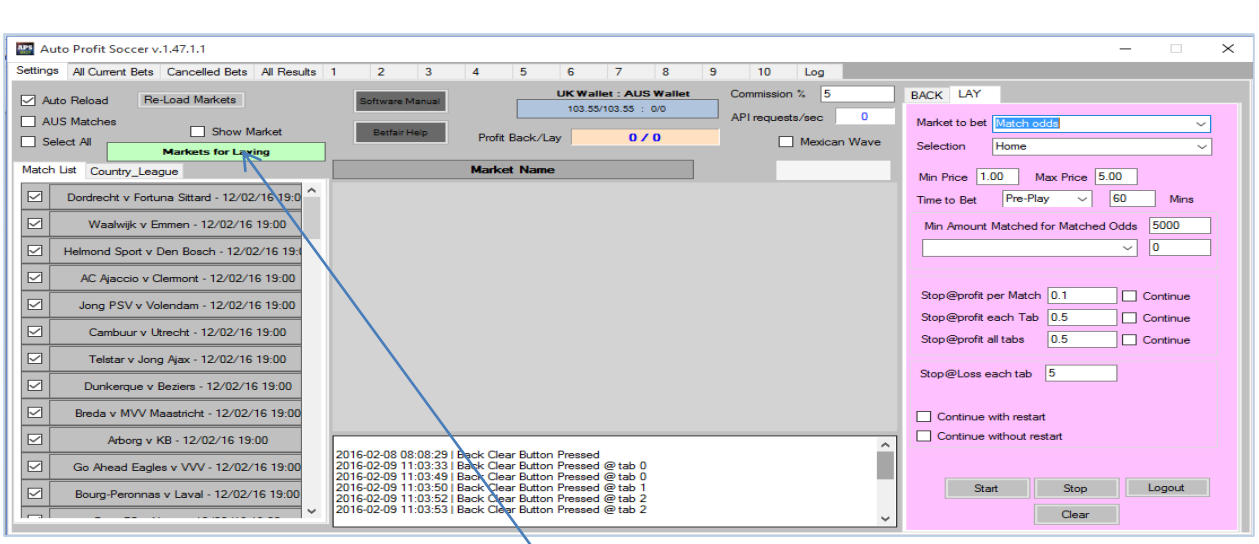

Now, you can see above markets for laying have been loaded.

Please remember that on one instance of Aps bot you can use one strategy of backing and one strategy for Laying and **both markets are completely independent.**

Now, say, I switch to Back side and selected match odds market and after 5-7 seconds interval, back side markets have been loaded up again.

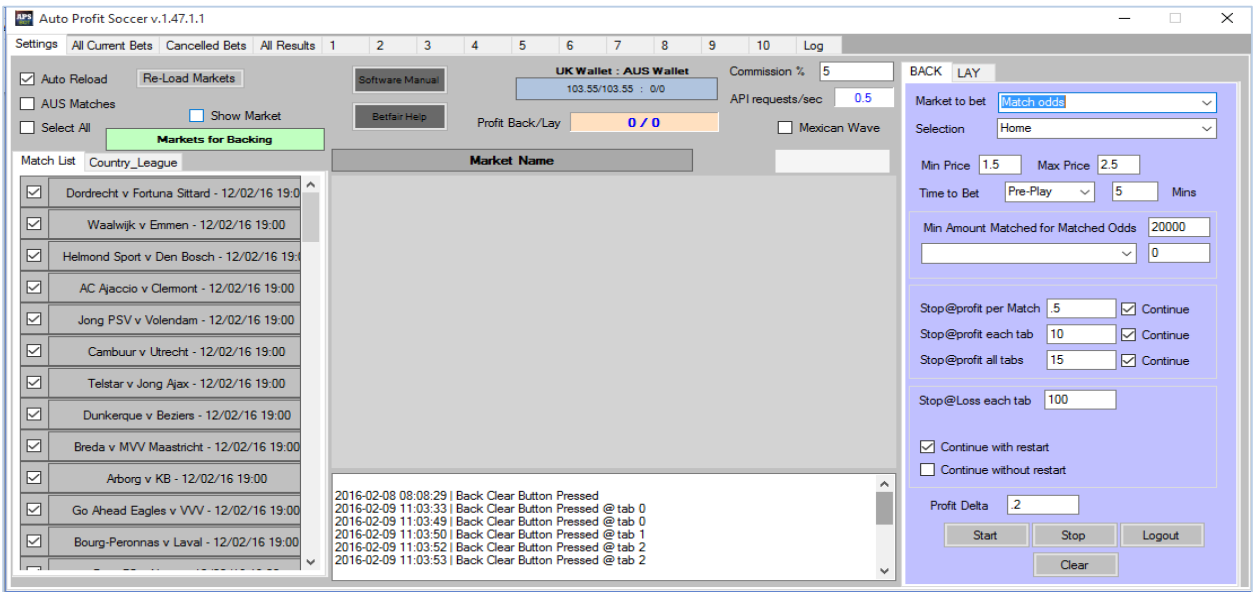

So, all this plays a very critical role, if you have unticked any match – so it will be removed only from back or lay side depending on the markets loaded. If say back side

markets are currently loaded, and you have unticked any match or league, it will only be removed only from the back side and not on lay side.

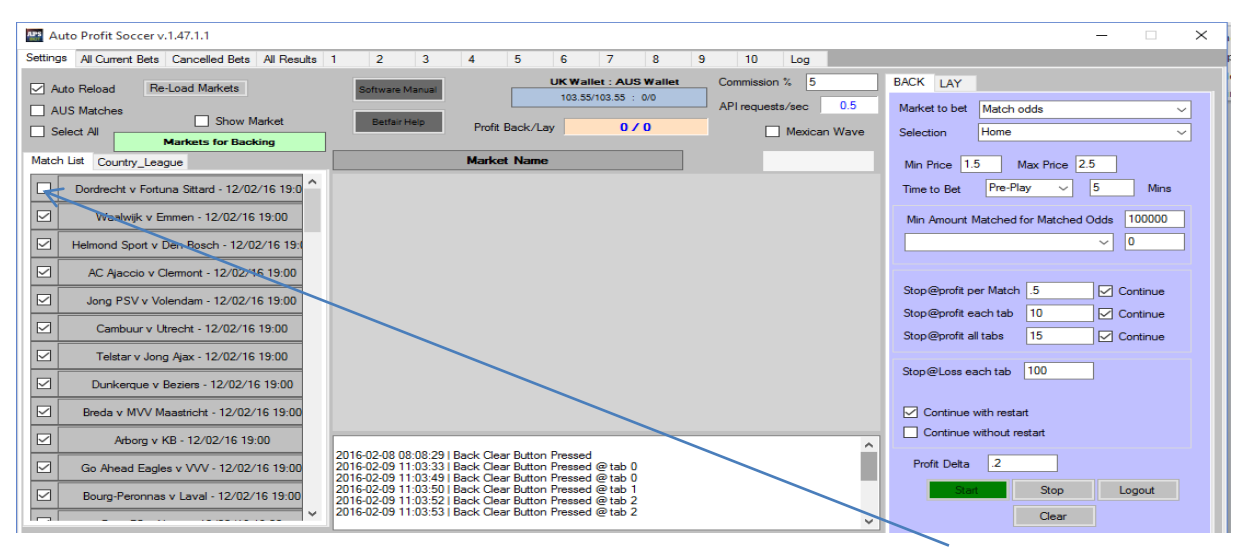

As you can see the above match has only be unticked from the back side.

The other important point to understand is.

When you unticked any league, it will continue to be unticked in future unless you start the APS bot again. For example,

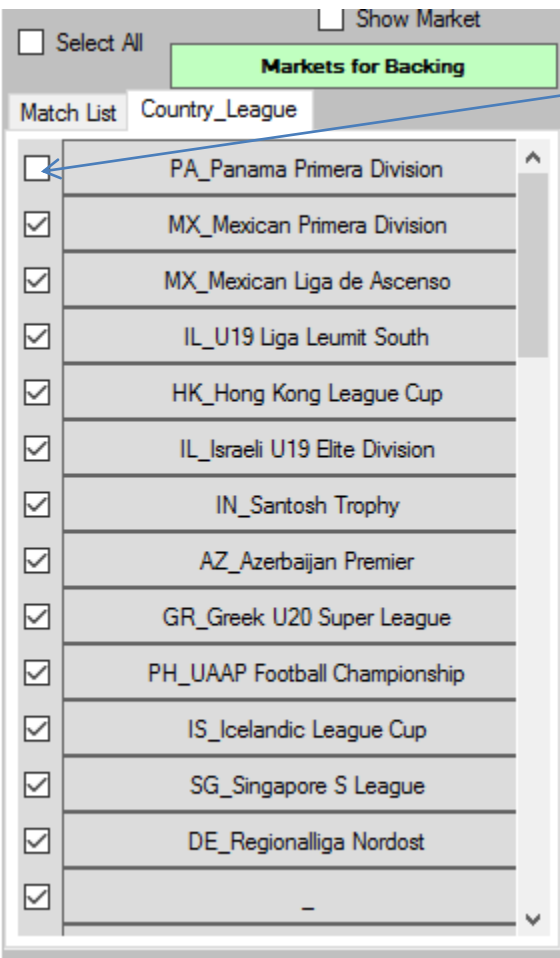

Now you can see, after pressing the reload button, the panama league has gone. Actually I have done reloading manually just to show you as an example, but whenever next reloading happens, this league won't appear also.

# **Please remember that Panama league has been replaced from both back and lay side**.

In short, when you untick any match, say you untick it on back side, it will be gone only from back side and not from lay side.

I have unticked Panama Primera Division in league list, and now, it will continue to be unticked till the time bot is not closed and start again.

So, you can just ignore the leagues which you don't want to bet on and it will bother you as long as your bot remains open.

Let me press reload button and show you how the country league will look like now.

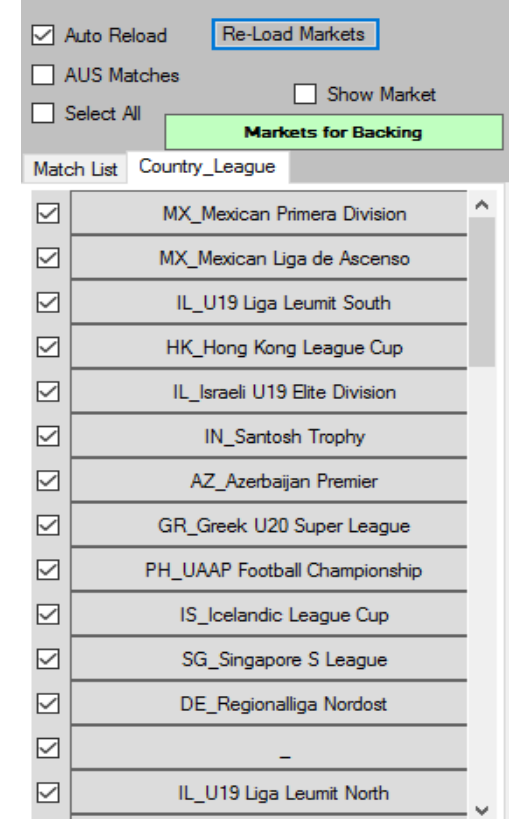

# **But if you untick any league, it will be gone from both lay and back sides. APS bot will not place any bets on that league.**

When you start the bot the next time, all leagues will be loaded (including unticked one) so it will be a fresh start for the APS Bot.

You can reach out to me for any questions. Email me on [Michael\\_racing@yahoo.com](mailto:Michael_racing@yahoo.com)

Thanks again for your support. We will continue to deliver more innovative automated betting solutions in coming months.

Cheers

Steve & Michael

[www.profitsportsbetting.com](http://www.profitsportsbetting.com/)

Download this 100% risk free method from link given below:-

<http://www.profitsportsbetting.com/zeroriskmethod.html>

Some of our other profitable products are:-

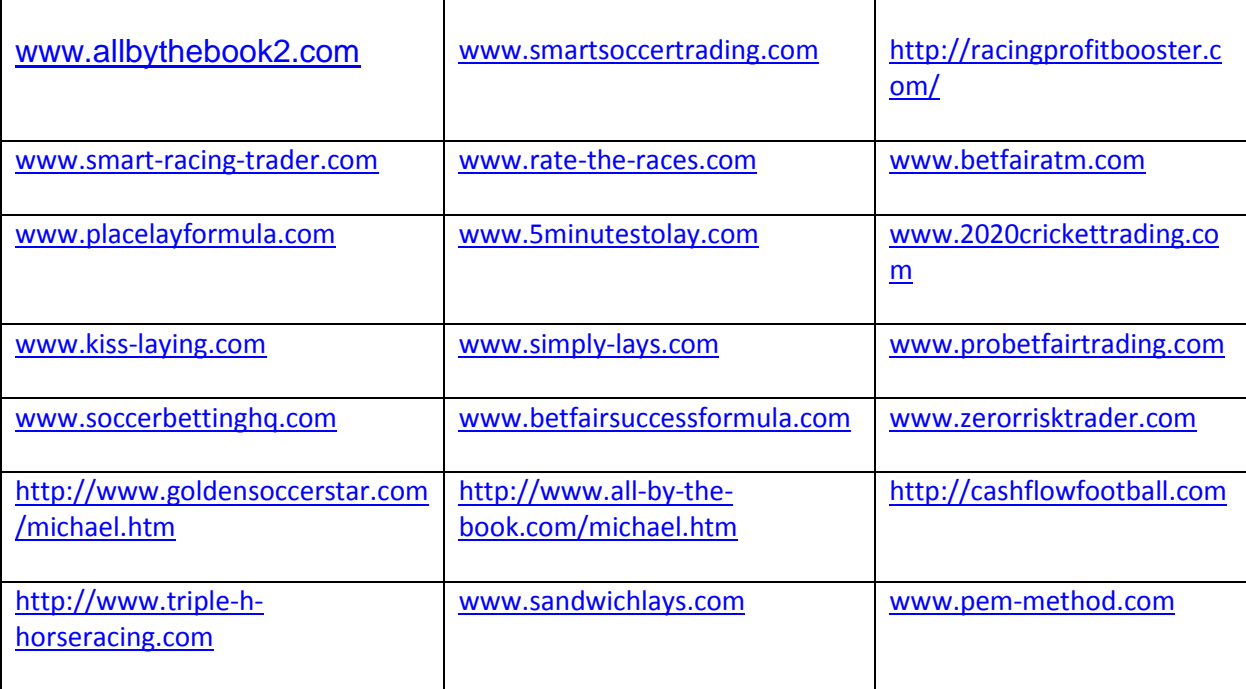

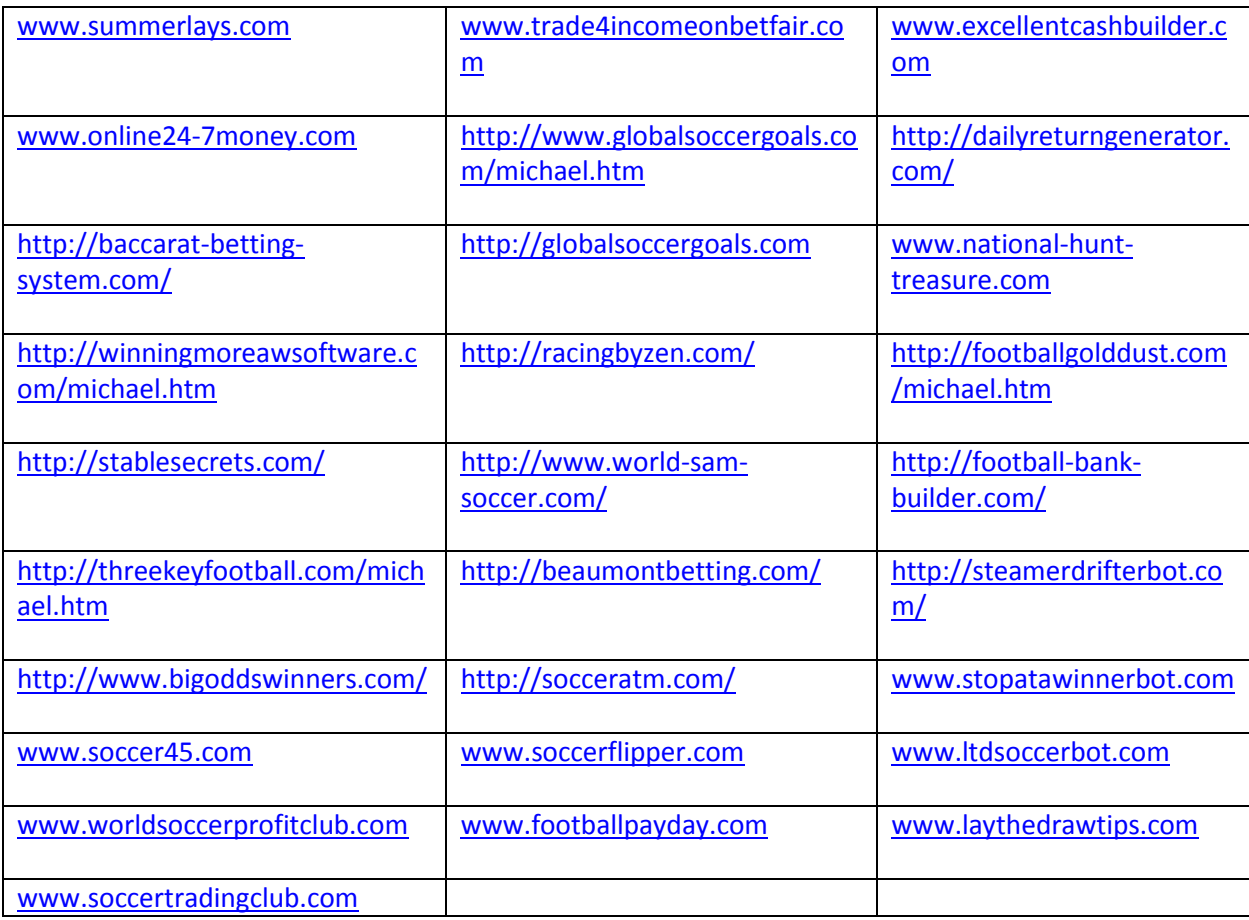